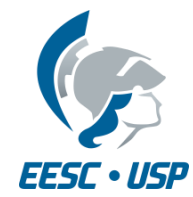

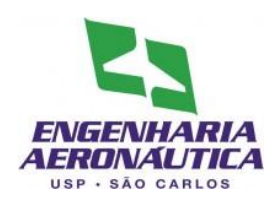

# **SAA0169 Sistemas de Controle de Aeronaves II**

### Sistemas de Aumento de Estabilidade

## Longitudinal

Prof. Dr. Jorge Henrique Bidinotto

jhbidi@sc.usp.br

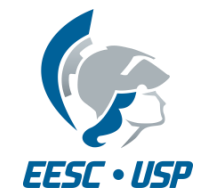

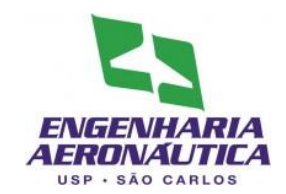

- Modelos segundo McLean (1990):
- Sistema de Controle de Razão de Arfagem

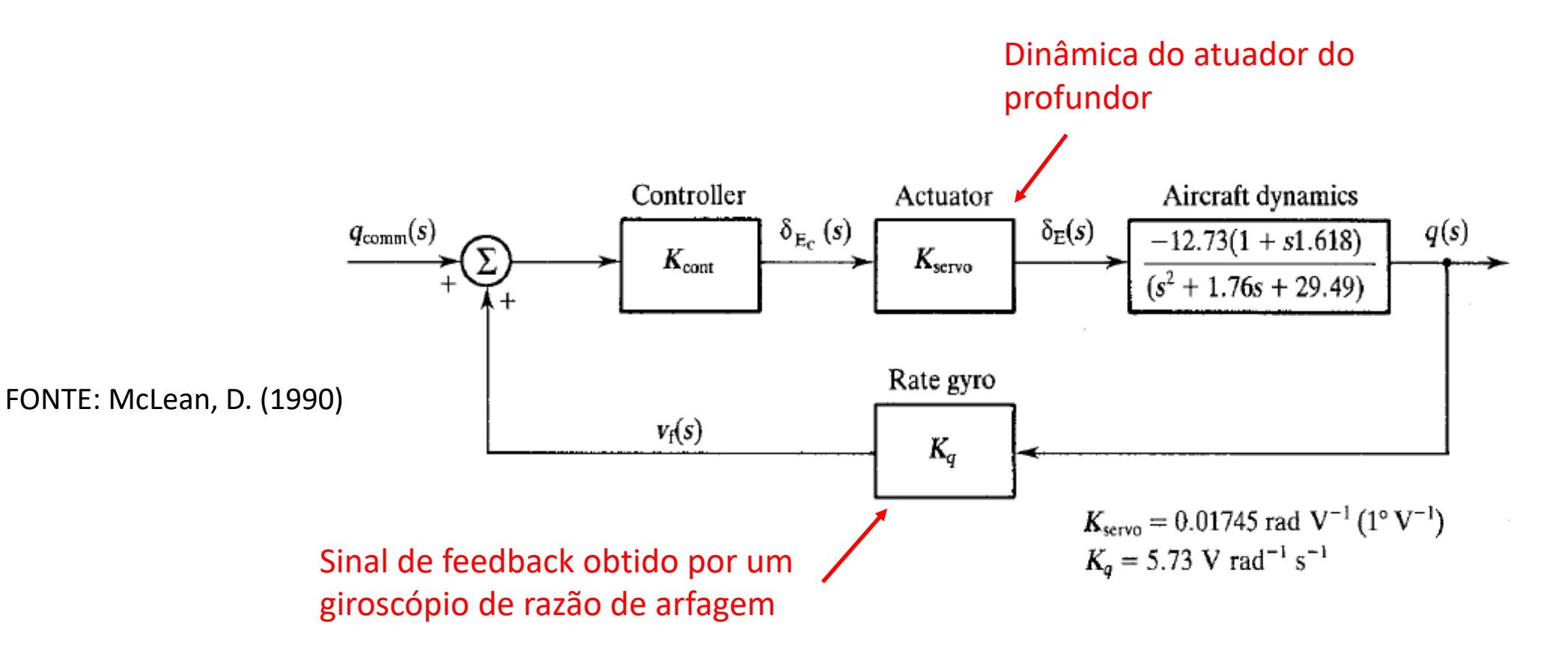

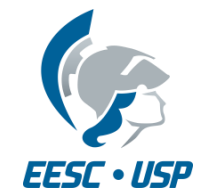

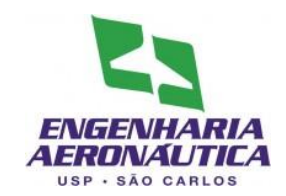

- Modelos segundo McLean (1990):
- Sistema de Controle de Razão de Arfagem

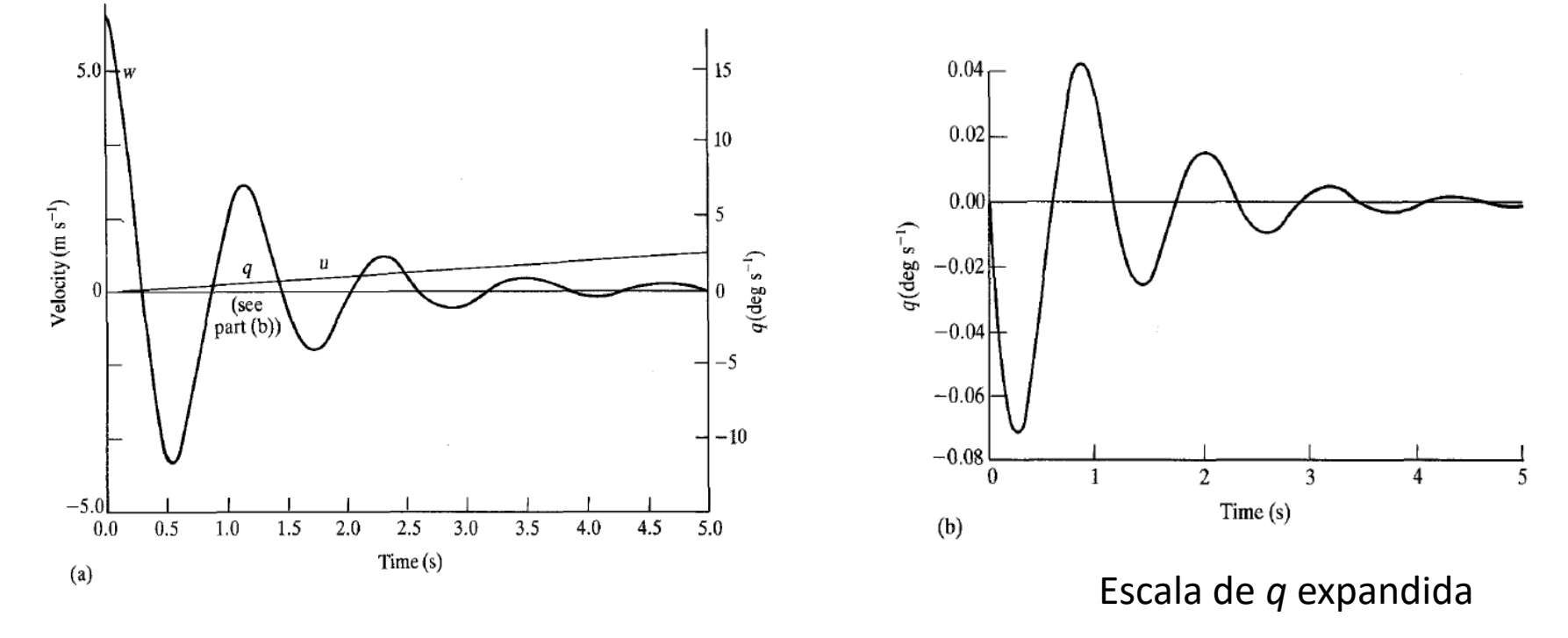

FONTE: McLean, D. (1990)

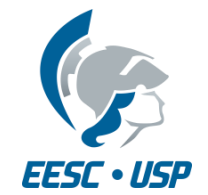

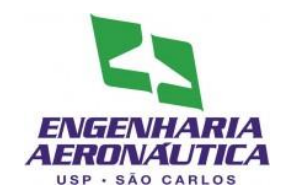

- Modelos segundo McLean (1990):
- Sistema de Controle de Razão de Arfagem e fator de carga

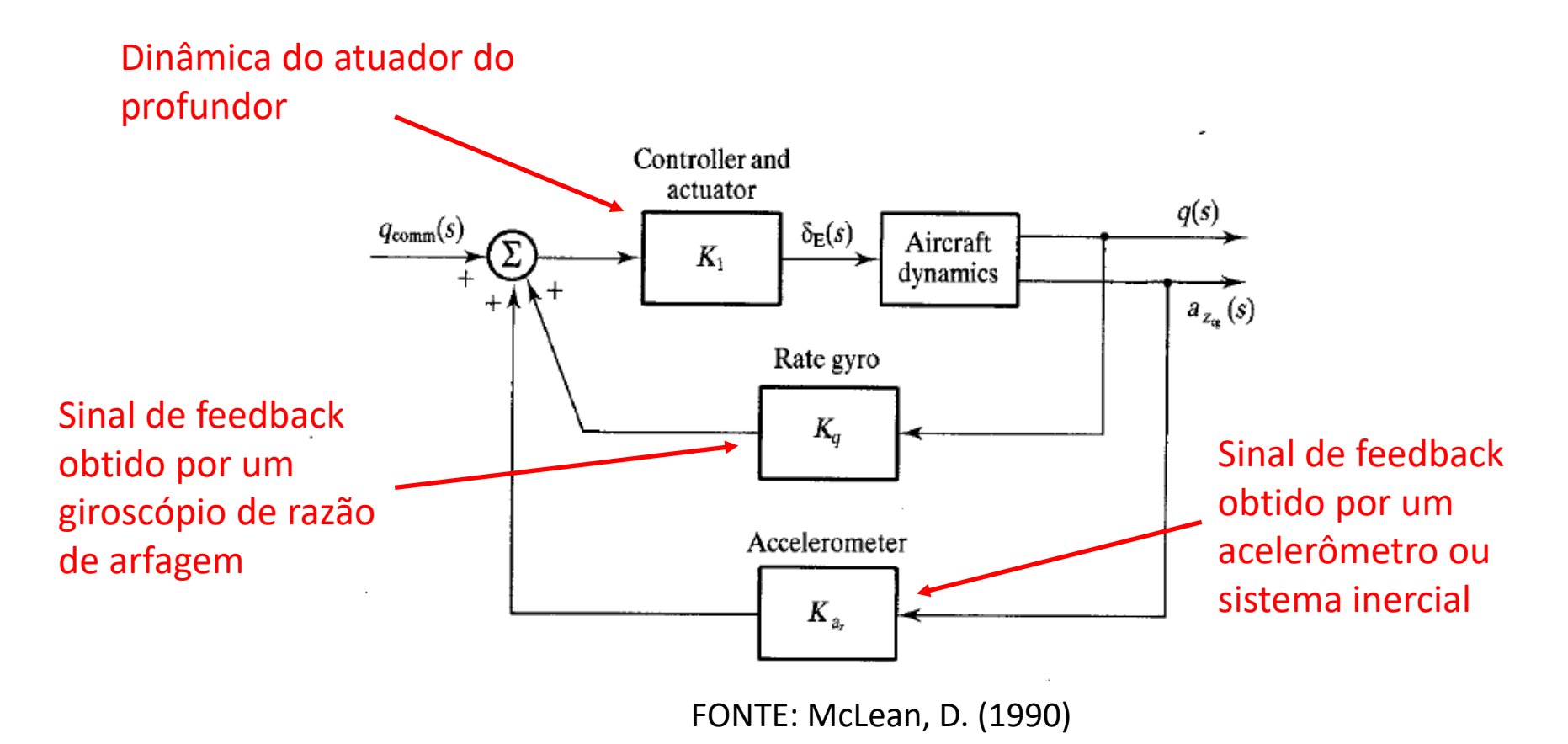

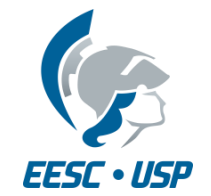

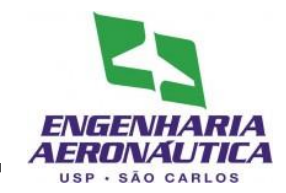

- Modelos segundo McLean (1990):
- Sistema de Controle de Razão de Arfagem e fator de carga

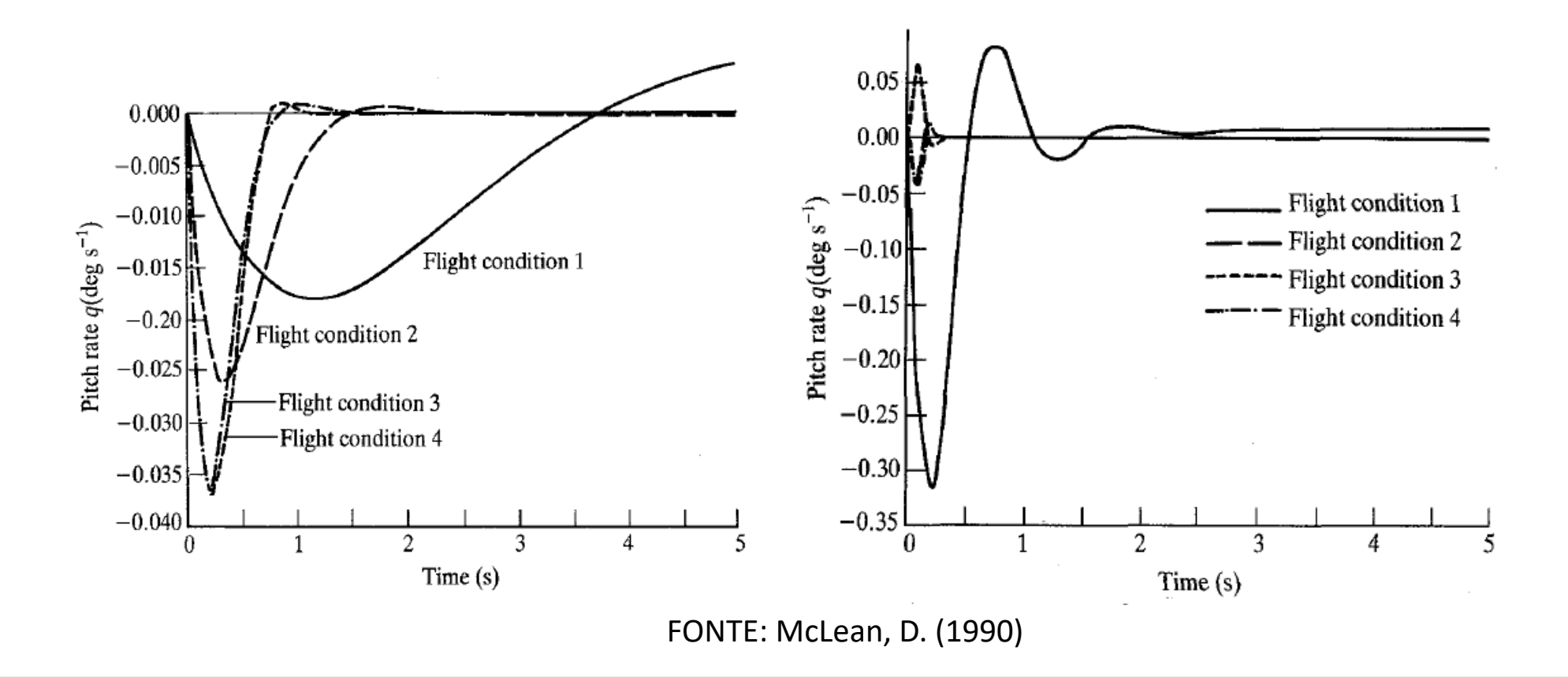

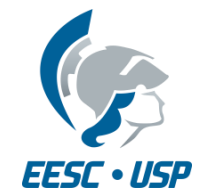

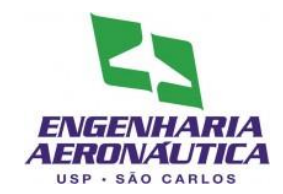

- Modelos segundo Stevens (2016):
- Sistema de Controle de Arfagem e Razão de Arfagem

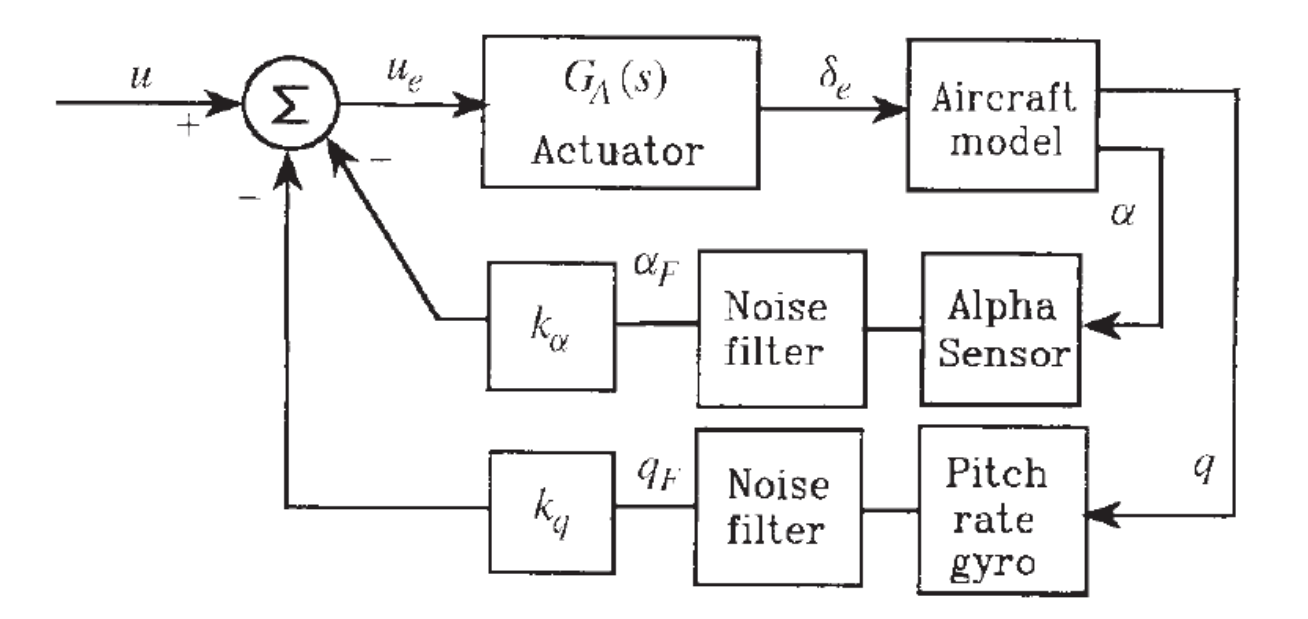

FONTE: Stevens, B. L.; Lewis, F. L.; Johnson, E. N. (2016)

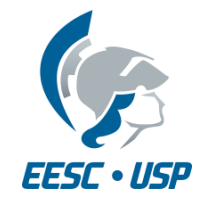

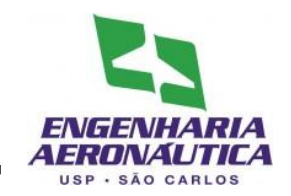

- Criar um modelo de SAS em Simulink e variar seu ganho de forma a obter o maior amortecimento possível
- Modelo a ser programado: **+**  $G_c(s)$   $\longrightarrow$   $G(s)$ **Controlador** proporcional Modelo da aeronave Realimentação do estado q

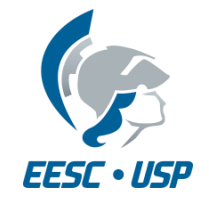

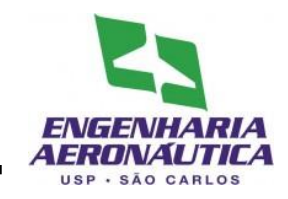

- Primeiro Passo
	- Coloque em um arquivo .m (script) as matrizes A, B, C e D do seu modelo (já realizado)

- Segundo Passo
	- Inserir no script o valor inicial do ganho do controlador

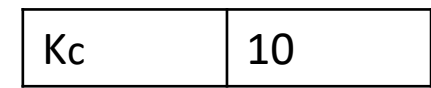

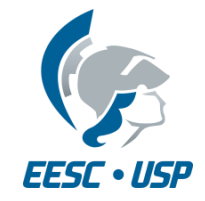

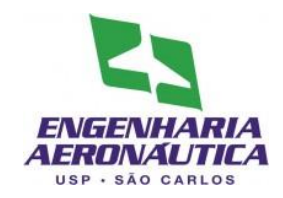

- Para criar um modelo
	- File > New > Model
- Na tela do modelo, abra a biblioteca
	- View > Library Browser

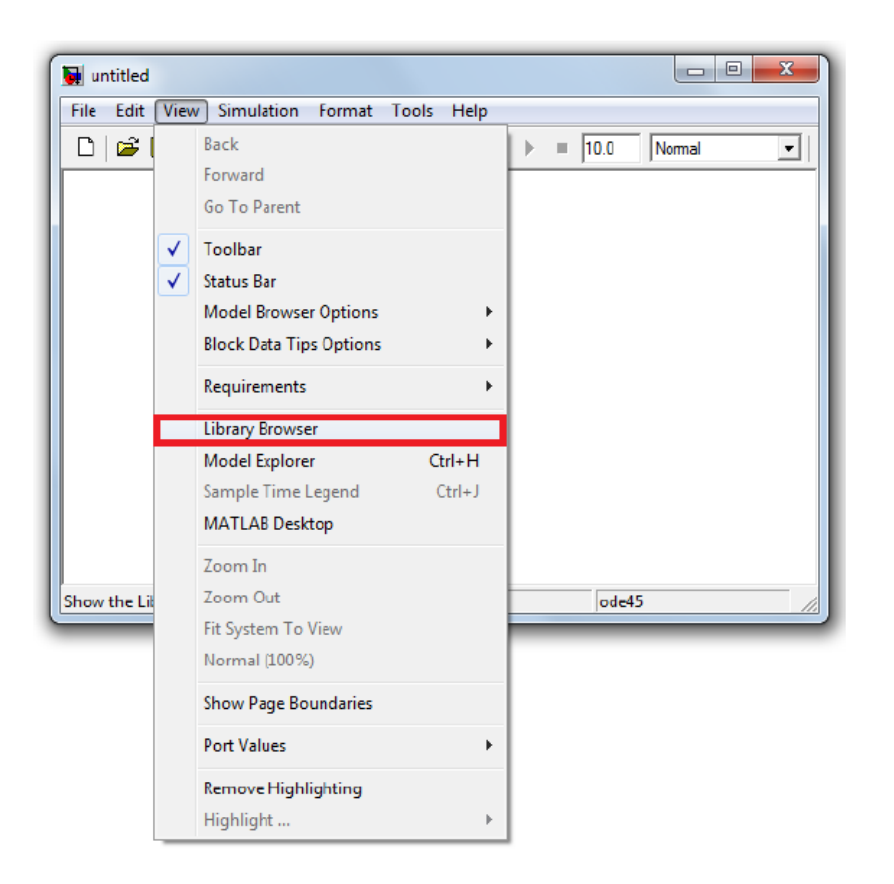

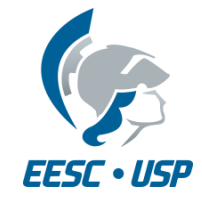

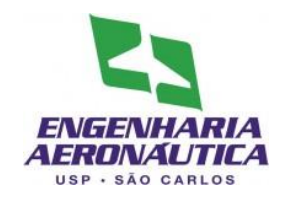

- Terceiro Passo
	- Inserir o script no modelo
	- File > Model Properties
	- Callbacks > StartFcn
	- Inserir o nome do script

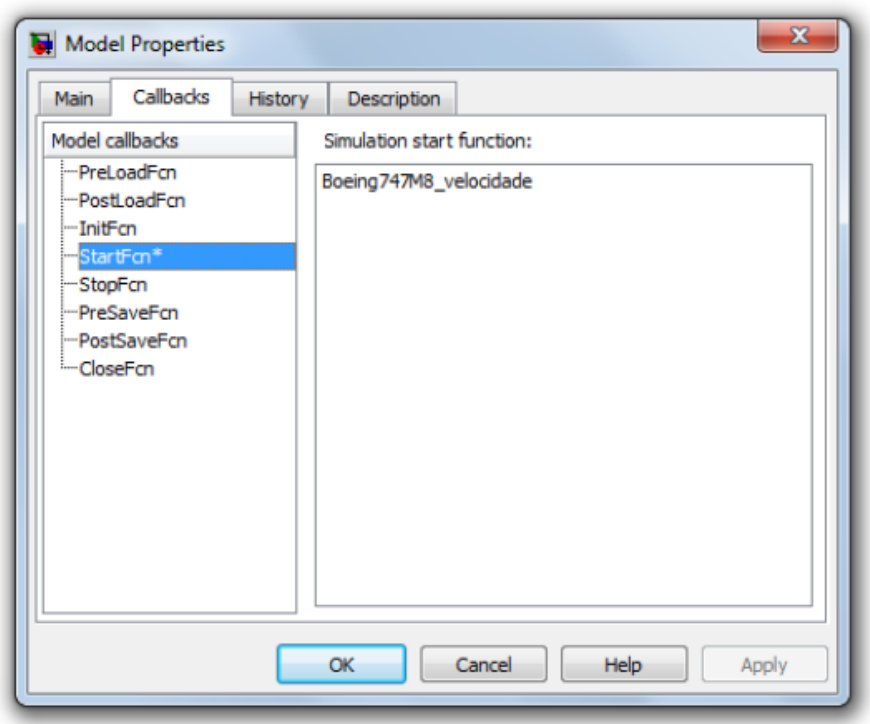

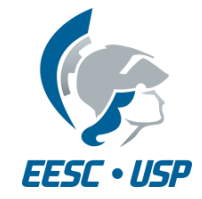

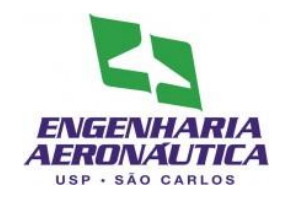

- Quarto Passo
	- Inserir os componentes do modelo:
	- A partir de Library Browser:
	- Continuous:
		- 1 State-Space
	- Math Operations
		- 1 Add
		- 1 Gain
	- Signal Routin
		- 1 Demux
	- Sources:
		- 1 Constant
	- Sinks
		- 2 Scopes
		- 2 Terminator

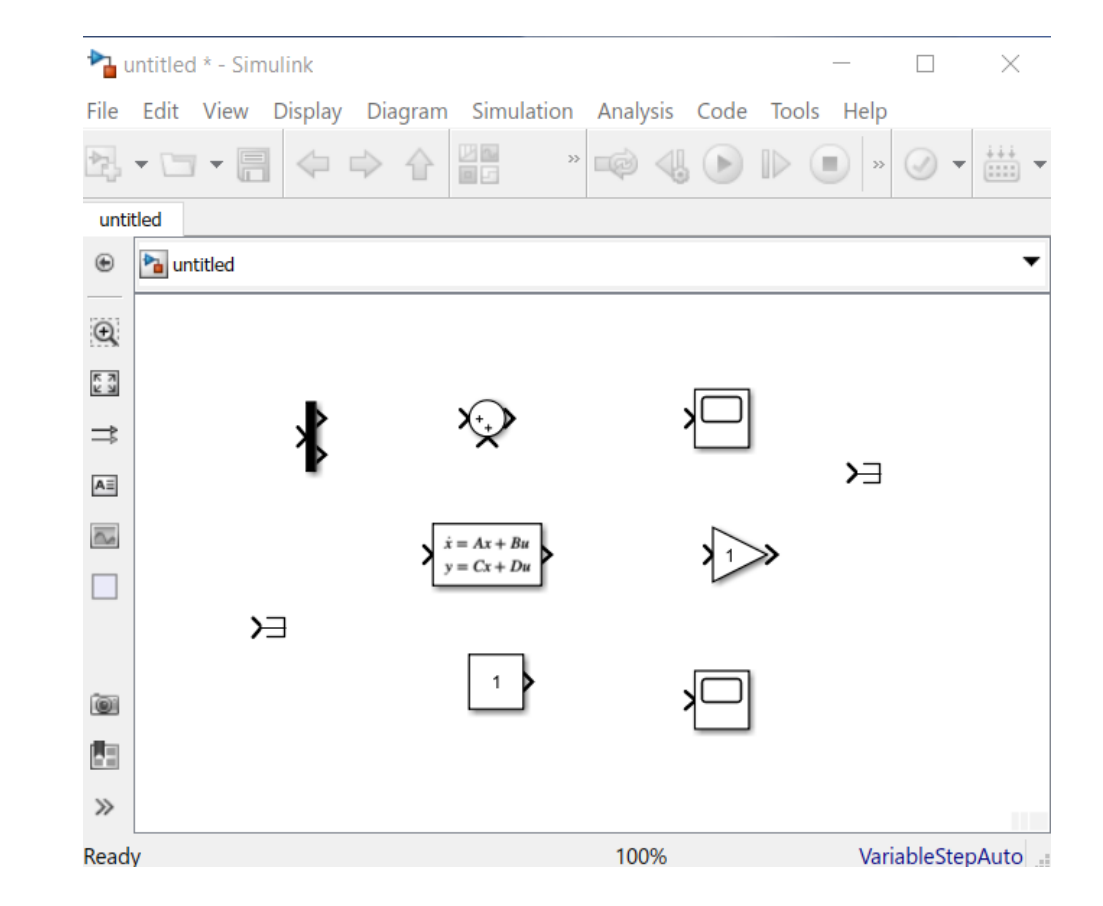

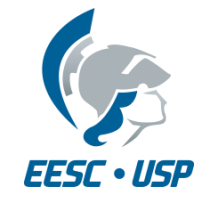

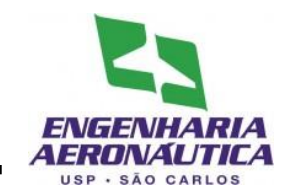

- Quinto Passo
- Uma os blocos conforme a figura
	- Para facilitar a união, selecione o bloco, pressione ctrl e selecione o bloco seguinte
	- Para dividir um fio conector, selecione o fio, pressione ctrl e arraste até o bloco desejado
	- Para rodar/inverter o bloco, clique sobre ele com o botão direito e selecione Rotate & Flip

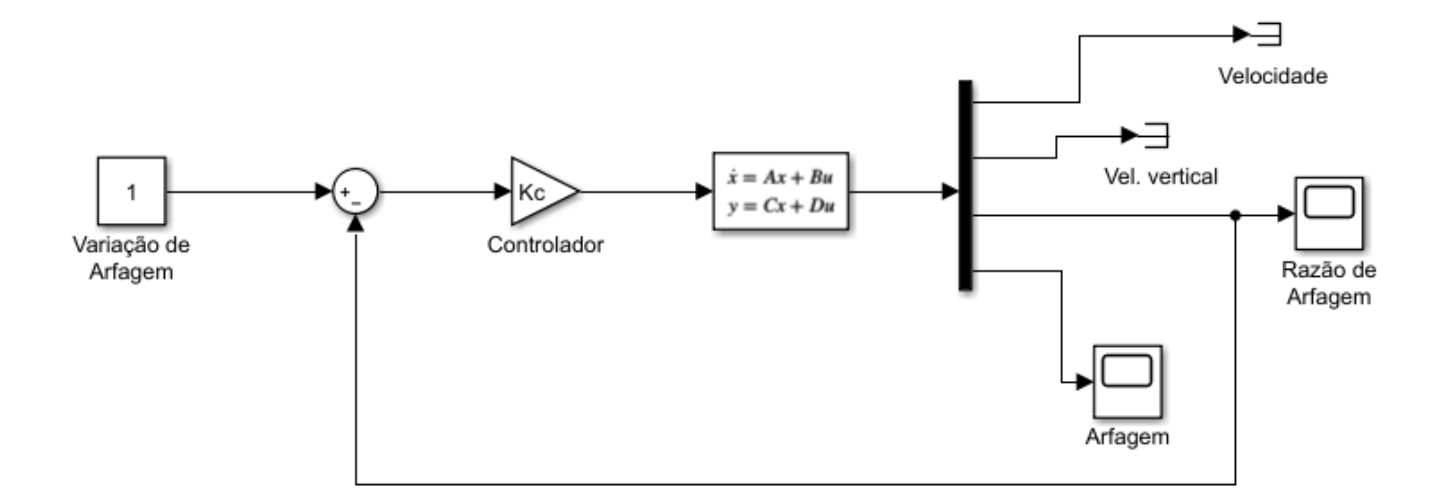

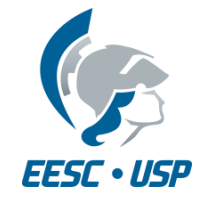

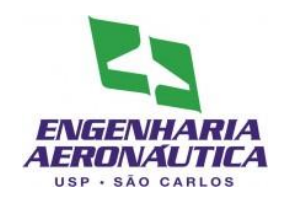

- Sexto Passo
	- Configurar as janelas
	- Dois clicks para habilitar edição das janelas
	- Janelas a serem configuradas:
		- Space-State
		- Transfer fcn
		- Add
		- Gain
		- Demux
		- Constant

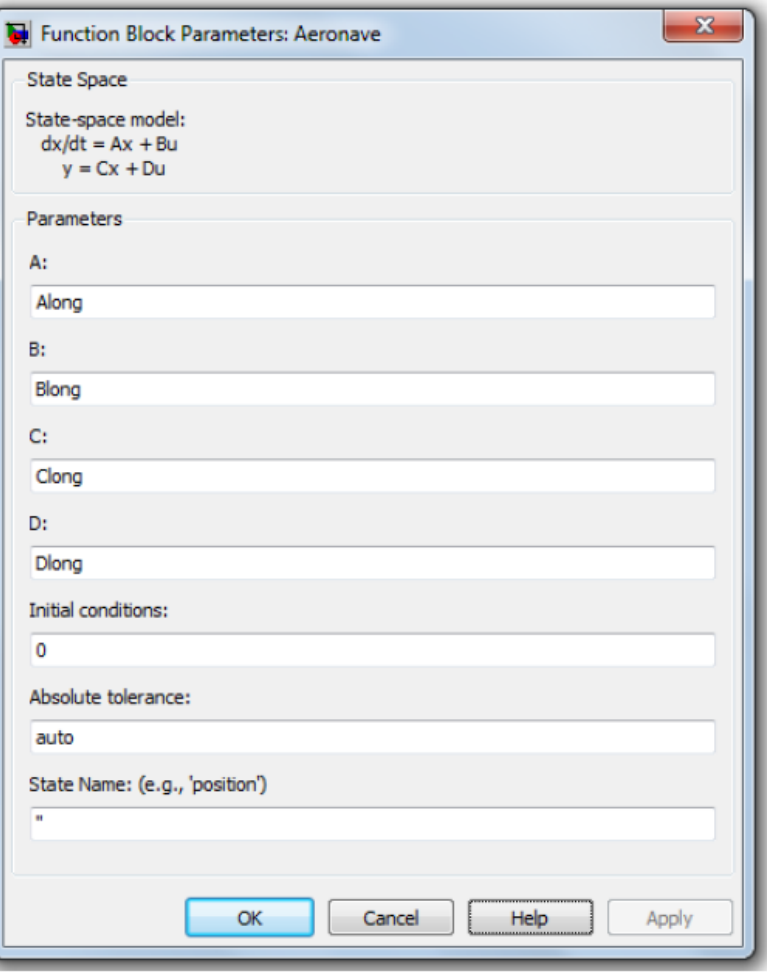

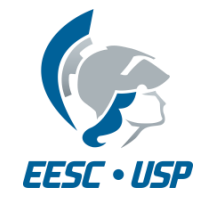

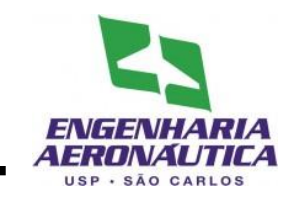

- Sétimo Passo
- Na janela do modelo
	- Simulation > Configuration Parameters
	- Na aba solver, utilizar max step size de 0.01

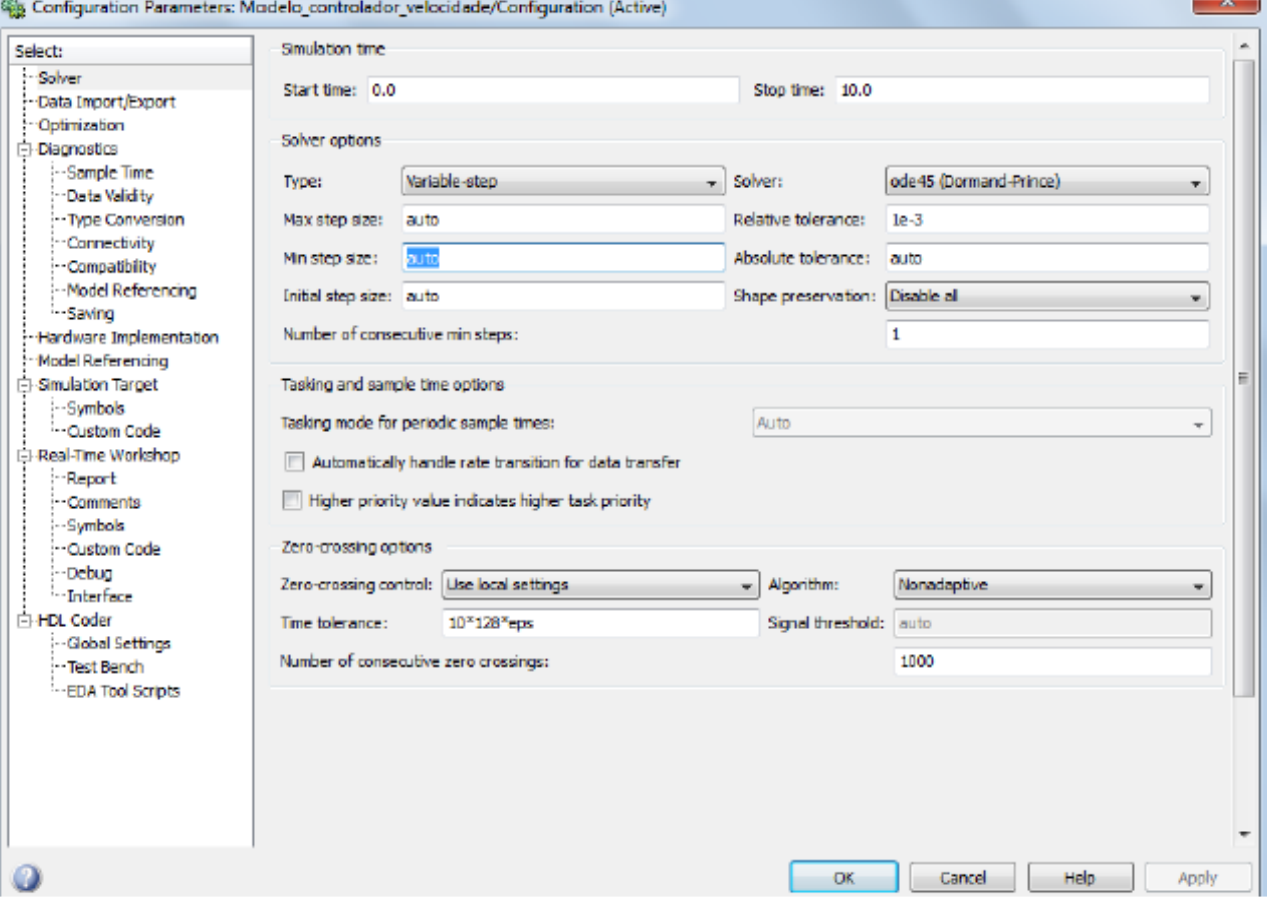

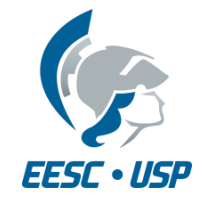

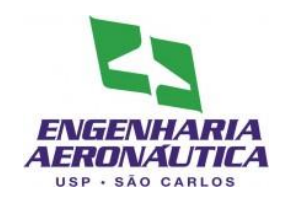

- Oitavo Passo
- Configure as informações do scope para serem utilizadas
- Janela do scope:
	- Parameters > Data History

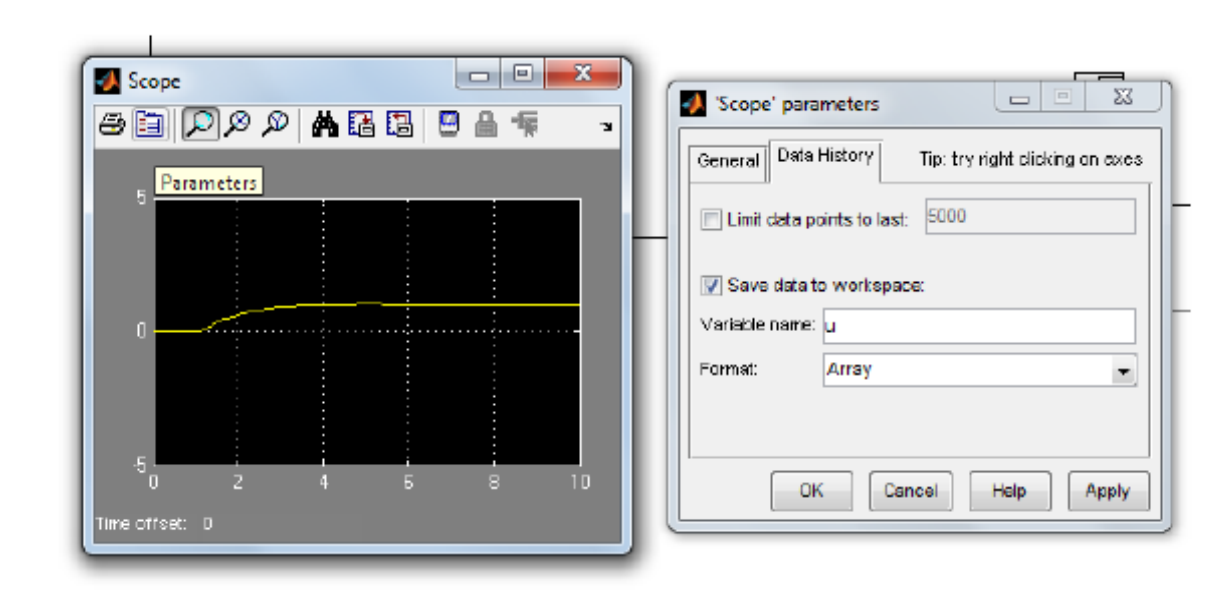

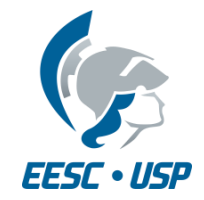

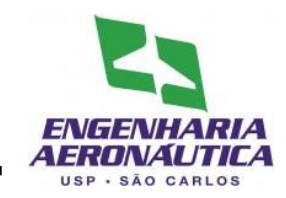

- Software desenvolvido para visualização de condições de voo
- Disponibilizado no e-disciplinas

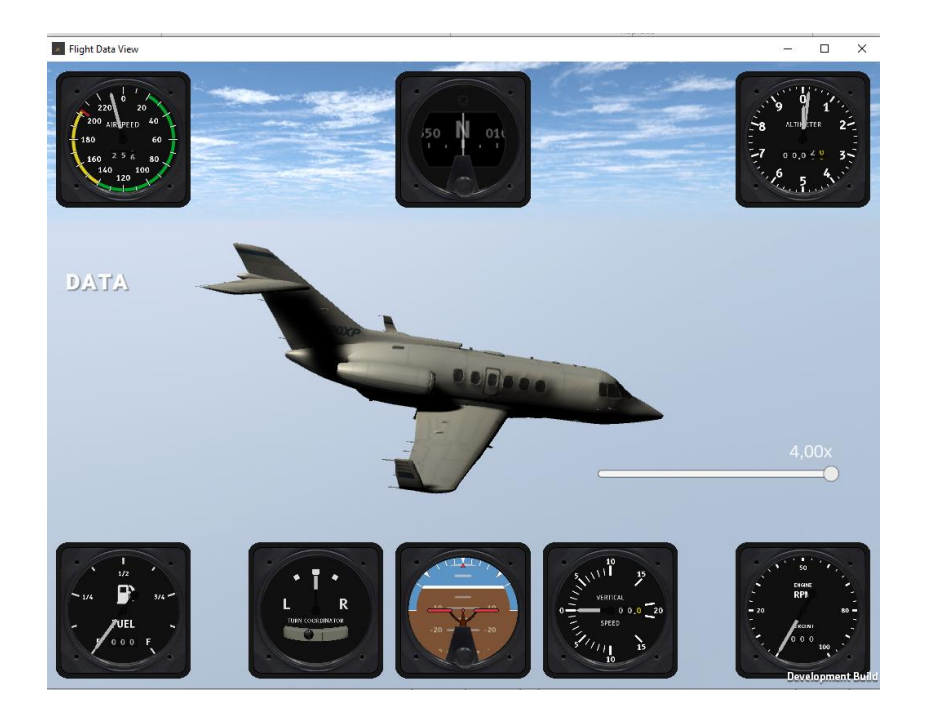

#### Estrutura dos dados:

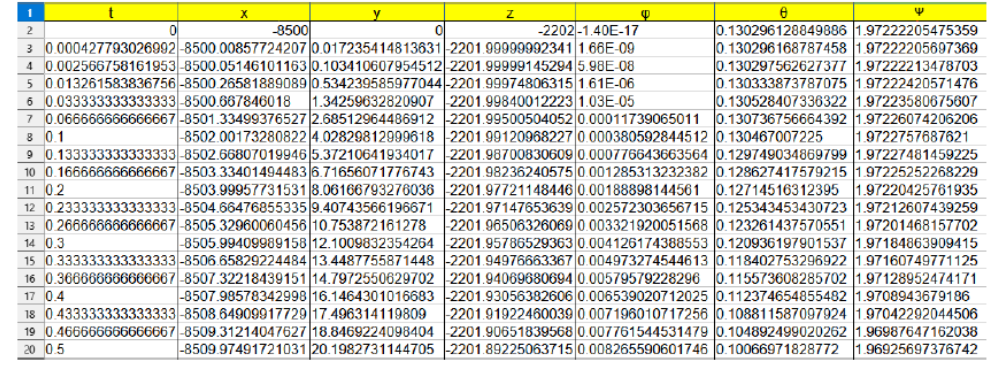

#### Em formato CSV

 $1$  0, -8500, 0, -2202, -1.40E-17, 0.130296128849886, 1.97222205475359 2 0.000427793026992,-8500.00857724207,0.017235414813631,-2201.99999992341,1.66E-09,0.130296168787458,1.97222205697369  $3 \quad 0.002566758161953, -8500.05146101163, 0.103410607954512, -2201.99999145294,\\ 5.98E-08, 0.130297562627377, 1.9722213478703$  $400.013261583836756, -8500.26581889089, 0.534239585977044, -2201.99974806315, 1.61E-06, 0.130333873787075, 1.97222420571476$ 5 0.033333333333333,-8500.667846018,1.34259632820907,-2201.99840012223,1.03E-05,0.130528407336322,1.97223580675607 6 0.066666666666667,-8501.33499376527,2.68512964486912,-2201.99500504052,0.00011739065011,0.130736756664392,1.97226074206206 0.1, -8502.00173280822, 4.02829812999618, -2201.99120968227, 0.000380592844512, 0.130467007225, 1.9722757687621  $0.133333333333333, -8502, 66607019946, 5.37210641934017, -2201, 98700830609, 0.000776643663564, 0.129749034869799, 1.97227481459225$  $0.16666666666667, -8503.33401494483, 6.71656071776743, -2201.98236240575, 0.001285313232382, \\0.128627417579215, 1.97225252268229$ 0 0.2, -8503.99957731531, 8.06166793276036, -2201.97721148446, 0.00188898144561, 0.12714516312395, 1.97220425761935 1 0.23333333333333,-8504.66476855335,9.40743566196671,-2201.97147653639,0.002572303656715,0.125343453430723,1.97212607439259 12 0.266666666666667,-8505.32960060456,10.753872161278,-2201.96506326069,0.003321920051568,0.123261437570551,1.97201468157702  $\frac{}{\textbf{13}}\qquad \qquad \textbf{0.3,-8505.99409989158, 12.1009832354264,-2201.95786529363, 0.004126174386553, 0.120936197901537, 1.97184863509415, 0.004126174386553, 0.004126174386553, 0.004126174386553, 0.004126174386553, 0.004126174$ 14 0.333333333333333,-8506.65829224484,13.4487755871448,-2201.94976663367,0.004973274544613,0.118402753296922,1.97160749771125 15 0.366666666666667,-8507.32218439151,14.7972550629702,-2201.94069680694,0.00579579228296,0.115573608285702,1.97128952474171 16 0.4, -8507.98578342998,16.1464301016683, -2201.93056382606,0.006539020712025,0.112374654855482,1.9708943679186 18 0.466666666666667,-8509.31214047627,18.8469224098404,-2201.90651839568,0.007761544531479,0.104892499020262,1.96987647162038 19 0.5, -8509.97491721031, 20.1982731144705, -2201.89225063715, 0.008265590601746, 0.10066971828772, 1.96925697376742 20 0.533333333333333,-8510.63743818893,21.5503851221007,-2201.87621745003,0.008739502351637,0.096191594806873,1.9685658422414

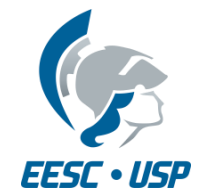

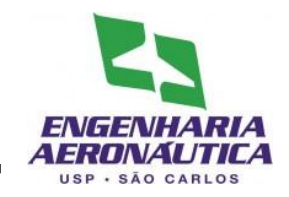

- Esta entrega é o capítulo seguinte do trabalho (a ser ACRESCENTADO no texto)
- Deve ser entregue (no mínimo), para o movimento Longitudinal:
	- Descrição da construção do controlador
	- Dimensionamento do ganho Kc
	- Resultados:
		- Gráfico de resposta no tempo para os ganhos tentados;
		- Gráfico comparativo sem controle e com o valor final do ganho aplicado;
	- Comentário comparando os casos sem controle e com controle
	- Apêndice III Diagrama Simulink utilizado neste controlador
- Entrega
	- Data: até 10/10 23:59h
	- Submissão em formato .pdf, via e-disciplinas
	- Apenas uma submissão por grupo